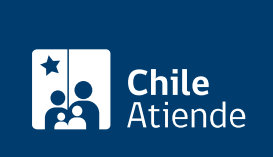

Información proporcionada por Subsecretaría de Transportes

## Solicitud de incorporación al registro de sujetos pasivos

Última actualización: 25 abril, 2019

## Descripción

Permite solicitar al jefe del servicio la incorporación de un funcionario en el registro de sujetos pasivos, con el propósito de transparentar y hacer públicas las reuniones o audiencias afectas al lobby, información de sus viajes y donativos recibidos.

La solicitud será acogida por el Subsecretario en la medida que el funcionario tengan atribuciones decisorias relevantes o influyan de manera sustancial en quienes tengan dichas atribuciones.

Obtenga [más información](https://www.leylobby.gob.cl/instituciones/AN001).

El trámite está disponible durante todo el año.

¿Qué necesito para hacer el trámite?

[Formulario de solicitud de incorporación al registro de sujetos pasivos](http://www.subtrans.gob.cl/wp-content/uploads/2019/04/Formulario-Solicitud-de-incorporacion-Sujeto-Pasivo.pdf), si realiza el trámite en oficina.

¿Cuál es el costo del trámite?

No tiene costo.

¿Cómo y dónde hago el trámite?

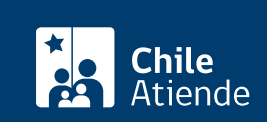

- 1. Haga clic en "ir al trámite en línea".
- 2. Una vez en el sitio web de la institución, según corresponda, haga clic en "clave única" (si posee [clave única](fichas/11331-clave-unica) del Servicio de Registro Civil e Identificación), o "ingresar" (extranjeros sin cédula nacional de identidad).
- 3. Ingrese su rut y contraseña, y haga clic "autenticar" o "ingresar" (según corresponda).
- 4. Seleccione "ingresar solicitud de sujeto pasivo".
- 5. Complete los datos requeridos, y haga clic en "enviar solicitud".
- 6. Como resultado del trámite, habrá solicitado la incorporación al registro de sujetos pasivos. La autoridad o funcionario tendrá 10 días para aceptar o rechazar la solicitud.

En oficina:

- 1. Reúna y complete el antecedente requerido.
- 2. Diríjase a la [oficina de Transportescucha más cercana a su domicilio.](http://www.transportescucha.cl/oficinas-oirs-nacional.html)
- 3. Explique el motivo de su visita: ingresar solicitud de sujeto pasivo.
- 4. Entregue el antecedente requerido.
- 5. Como resultado del trámite, habrá solicitado la incorporación al registro de sujetos pasivos. La autoridad o funcionario tendrá 10 días para aceptar o rechazar la solicitud.

Link de trámite en línea:

<https://test.chileatiende.cl/fichas/45749-solicitud-de-incorporacion-al-registro-de-sujetos-pasivos>